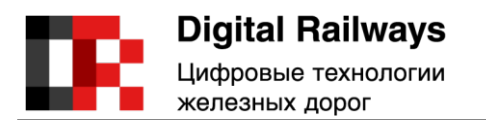

# **Автоматизированная система «Система управления активами»**

## **РУКОВОДСТВО ПО УСТАНОВКЕ**

### **RU.08749795.02 94 03**

#### **АННОТАЦИЯ**

Настоящее руководство распространяется исключительно на программное обеспечение «Система управления активами» (далее - ПО, Система) и не заменяет учебную, справочную литературу, руководства от производителя Операционной Системы (далее – ОС) и прочие источники информации, освещающие работу с графическим пользовательским интерфейсом ОС.

В данном программном документе приведено руководство администратора по разворачиванию Системы и настройке её модулей.

В разделе «Назначение Системы» указано назначение Системы, а также отражены требования к подготовке администратора.

Раздел «Условия применения» содержит информацию о видах деятельности и функциях, автоматизация которых осуществляется Системой.

В разделе «Условия функционирования и обслуживания» указаны режимы функционирования Системы.

В разделе «Подготовка к работе» приведены состав и содержание дистрибутивного набора данных, порядок установки и запуска Системы.

# **СОДЕРЖАНИЕ**

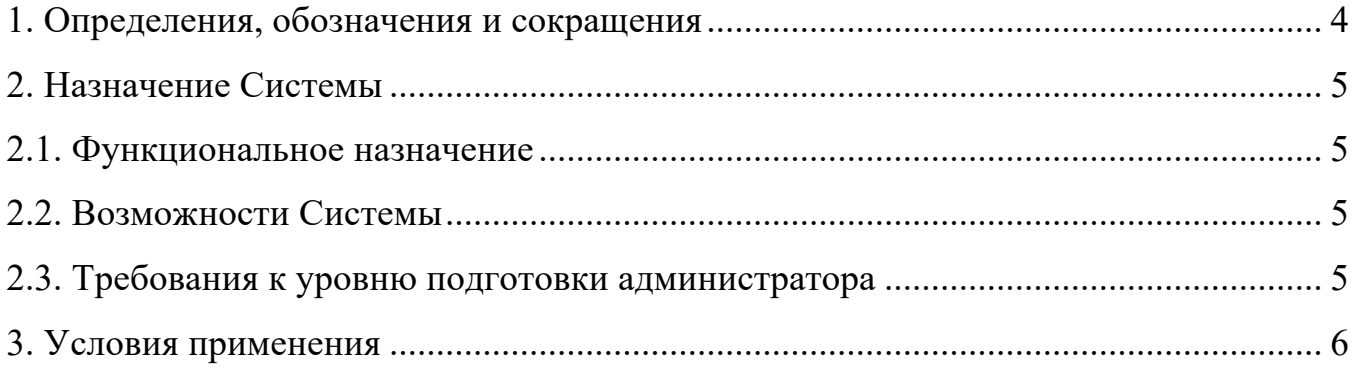

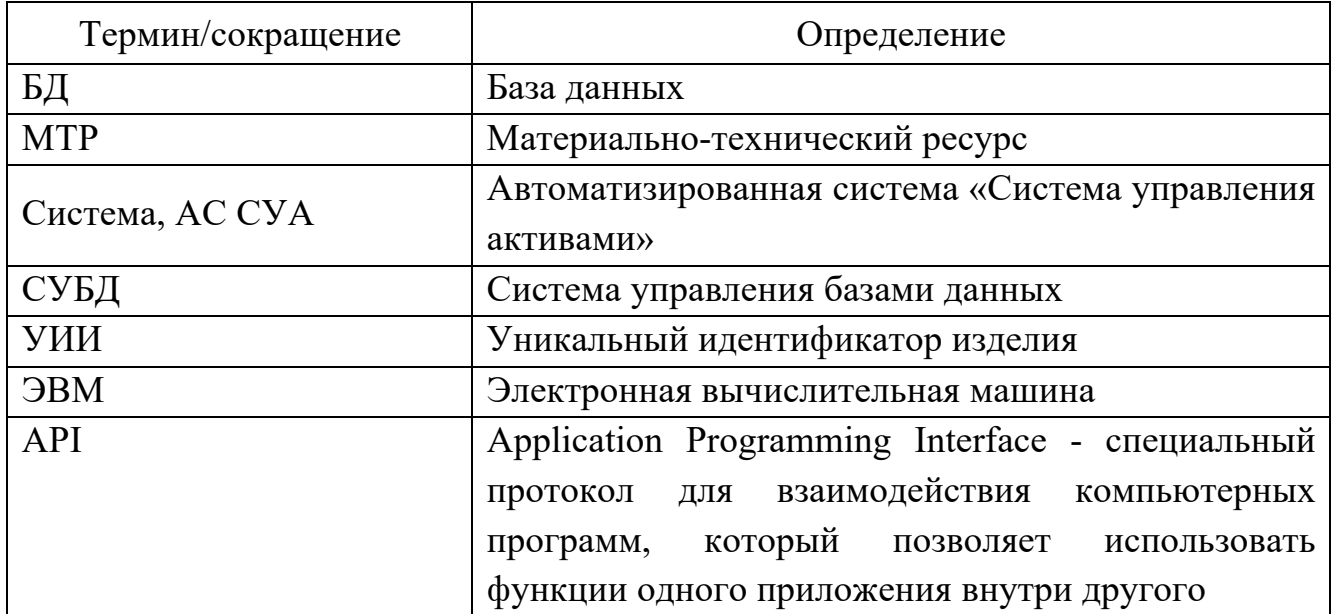

# **1. ОПРЕДЕЛЕНИЯ, ОБОЗНАЧЕНИЯ И СОКРАЩЕНИЯ**

#### **2. НАЗНАЧЕНИЕ СИСТЕМЫ**

#### **2.1. Функциональное назначение**

Система предназначена для автоматизированного управления материальными активами предприятий.

#### **2.2. Возможности Системы**

Система позволяет учитывать, контролировать перемещение и эксплуатацию, а также отслеживать фактическое состояние объектов включая:

- автоматизированно формировать заявки на присвоение уникального идентификатора изделия материально-техническим ресурсам;

- автоматизированно заполнять УИИ с учетом различных вариантов согласования заявок на присвоение УИИ;

- устананавливать соответствие УИИ в единой базе данных с существующими классификаторами МТР (коды МТР, артикулы, заводские номера);

- формировать единую базу данных и хранения УИИ;

- осуществлять мониторинг прослеживаемости жизненного цикла в разрезе УИИ;

- обеспечивать передачу данных об изменении местоположения и состояния материальных активов;

- добавлять произвольное количество событий жизненного цикла для УИИ;

- обеспечивать данными для автоматизации процесса инвентаризации;

- осуществлять взаимодействие с программно-аппаратными комплексами записи и чтения маркировки;

- группировать данные для построения отчетности в разрезе используемых аналитик.

#### **2.3. Требования к уровню подготовки администратора**

Администратор должен обладать высоким уровнем квалификации и практическим опытом выполнения работ по установке, настройке и администрированию применяемых программных и технических средств.

## **3. УСЛОВИЯ ПРИМЕНЕНИЯ**

Для полнофункциональной работы пользователя в Системе технические и программные средства автоматизированных рабочих мест должны обеспечивать установку и запуск Яндекс.Браузера 18.5 и выше.

#### **4. УСЛОВИЯ ФУНКЦИОНИРОВАНИЯ И ОБСЛУЖИВАНИЯ**

Система функционирует в следующих режимах:

- штатный режим;

- регламентный;

- режим восстановления работоспособности;

- режим ограниченной производительности (надежности).

Штатный режим является основным режимом функционирования, обеспечивающий выполнение задач Системы. В штатном режиме обеспечивается возможность функционирования Системы 24 часа в сутки, 7 дней в неделю, 365 дней в году.

Регламентный режим обеспечивает проведение регламентных работ, в котором один или все модули не выполняют свои функции. В регламентном режиме предусматривается извещение пользователей о недоступности Системы при попытке входа в процессе регламентных работ и обновления внешних, а также извещение внешних и внутренних систем о недоступности ресурса для передачи данных.

Режим восстановления работоспособности предусматривает полное или частичное отключение компонентов Системы, проведение диагностики компонентов Системы с использованием тестовых сигналов, восстановление работоспособности Системы, устранение неисправностей.

Режим ограниченной производительности (надежности) предусматривает отключение некоторых модулей Системы с целью диагностики и устранения неисправностей.

#### 5. ПОДГОТОВКА К РАБОТЕ

#### 5.1. Состав и содержание дистрибутивного набора данных Системы

Дистрибутивный набор данных представлен следующими сущностями:

- исходный модуль;

- загрузочный модуль.

#### 5.2. Установка Модуля мониторинга

На сервере с предустановленной ОС Ubuntu 18.04 следует последовательно выполнить следующие операции по установке программного обеспечения.

Скрипты и темплейты настроек располагаются в репозитории по адресу:

http://10.21.XX.X/monitoring-template

Далее необходимо:

1. установить git

sudo apt install git -y

 $cd$  /opt

2. клонировать репозиторий

git clone  $git@10.21.XX.X$ /monitoring-template.git

3. переименовать и перейти в каталог

my monitoring-template monitoring

cd monitoring

4. установить Docker

sudo apt install docker.io

sudo systemctl start docker

sudo systemctl enable docker

sudo usermod -aG docker \${USER}

Проверить правильность установки Docker можно проверить с помощью команды docker-version

5. установить систему управления базами данных PostgreSQL со встроенным модулем PostGIS, который позволяет работать с картографическими данными

\$ sudo apt install postgis

Выполняя указания интерактивного помощника, следует установить пакет.

После установки необходимо настроить доступ к базам данным таким образом, чтобы к ней можно было подключиться из сети Docker и невозможно из внешней сети.

Для настройки следует выполнить команду ifconfig. Будет отображена информация по сетевым адресам. В перечне необходимо найти IP-адрес интерфейса docke0. Обычно это 172.17.0.1, но необходимо перепроверить адрес интерфейса.

Далее, в файл /etc/postgresql/10/main/pg hba.conf добавляем следующую запись: host all  $a<sup>11</sup>$  $172.17.0.0/24$ trust

В результате будет разрешено всем контейнерам системы подключаться к базе данных, которая находится на хосте вне контейнера.

6. создать пользователя и базу данных

Для того, чтобы создать пользователя в системе управления базами данных PostgreSQL необходимо авторизоваться под учетной записью пользователя postgres:

 $\$  su - postgres

Далее создать нового пользователя, выполнив команду

createuser --interactive --pwprompt

После успешного создания пользователя в системе необходимо создать базу данных, где данный пользователь будет с необходимым набором привилегий:

 $\text{\$ created}$  -0  $\text{\{}username>}$   $\text{\{}dhame>}$ 

 $\Gamma$ де  $\leq$ username> - имя вновь созданного пользователя, а  $\leq$ dbname> желаемое название БД.

Затем следует включить расширения для поддержки UUID в базе данных:

 $psql -d$  < dbname

**CREATE EXTENSION IF NOT EXISTS «uuid-ossp»** 

 $\mathsf{a}'$ 

7. подготовить Docker stack. Склонировать репозиторий http://192.168.1.1/atlasdocker-stack на на хостовую машину. В зависимости от текущего окружения перейти в необходимую подпапку — production или staging.

В каждой папке находится .env файл, который управляет переменными окружения. Необходимо отредактировать .env файл и указать корректные данные для подключения к базе данных (пользователь, пароль, база данных).

В файле docker-stack.yml находится описание работы каждого из образов системы. В нем нам необходимо поменять бинд mainhost и указать тот ip адрес, что используется у docker0 интерфейса.

Далее необходимо перейти к запуску сервисов:

- инициализировать swarm,

docker swarm init.

- подключиться к реестру образов на 10.21.XX.X:5000.

- выполнить команду

docker login

- инициализировать стек

docker stack deploy --with-auth-registry -c docker-stack.yml  $\overline{\phantom{m}}$ atlas-<ENV NAME>

Где ENV NAME - название текущего окружения staging/dev/production.

После успешного выполнения команды необходимо проверить запуск всех сервисов. С помощью команды docker ps проверить статус всех запущенных сервисов.

8. запустить очереди сообщений. Для этого установить supervisord и настроить стоп на выполнения команды в контейнере каждую секунду. Затем создать новый файл /etc/cron.d/atlas-scheduler со следующим содержимым:

\*\*\*\*\* docker exec \$(docker ps | grep -Eoh «\w\*atlas-<ENV NAME> rest.[a-zA-Z0-9.1+") php artisan schedule:run --verbose >> /dev/null  $2 > \& 1$ 

 $\Gamma$ де ENV NAME – название текущего окружения staging/dev/production.

После создания нового файла в кроне, необходимо обновить журнал работы cron

\$ sudo service cron reload

Далее необходимо установить supervisord, выполнив команду

\$ sudo apt install supervisor

\$ sudo service supervisor restart

Затем следует создать новый файл worker.sh со следующим содержимым:

 $\#!/$ bin/bash

```
docker exec \{(docker\ ps\ |\ grep\ -Eoh \ \&\ \w*atlas\ -\ \varepsilon N} \ NAME > rest.[a-zA-Z0-9.]+")php artisan queue: work --verbose --sleep=3 --tries=3 —env=development
```
 $\Gamma$ де ENV NAME – название текущего окружения staging/dev/production.

необхолимо новый файл /etc/supervisor/conf.d/atlas-Лалее созлать supervisord.conf со следующим содержимым

[program:atlas-worker]

process name= $\frac{6}{2}$ (program name)s %(process num)02d

command=<worker path>

numprocs=4

stdout logfile=/var/log/atlas-worker.log

stdout logfile maxbytes=0

stderr logfile=/var/log/atlas-worker.error.log

stderr logfile maxbytes=0

stopsignal=KILL

 $user = admin$ 

autorestart=true

startretries=3

 $\Gamma$ де <worker path> - полный путь до вашего worker.sh.

Затем следует выполнить перезапуск супервизора командой

sudo service supervisor reread && sudo service supervisor restart.

После успешного выполнения всех этапов настройки система запустит очередь сообщений и все необходимые автоматизированные процессы.

9. настроить сервисы. В директории conf находятся файлы:

- prometheus.yml;

- alertmanager.yml;

- blackbox-exporter.yml;

- alert.rules.

Необходимо выполнить следующие действия:

настроить prometheus.yml: в соответствии с примером добавить сервера на которые установлен node-exporter. Запись может выглядеть как fqdn имя сервера, или IP адрес. Через : указывается порт на котором запущен экспортер.

Пример:

- job\_name: 'node\_exporter'

static\_configs:

- targets:

- node-exporter:9100
- $-10.21$  XX  $X:9100$
- $-10.10111.9100$
- site.ru:443

В задаче blackbox добавить список сайтов для внешнего мониторинга.

Пример:

- job\_name: 'blackbox'

metrics\_path: /probe

params:

module: [http  $2xx$ ] # Look for a HTTP 200 response.

static\_configs:

- targets:
	- http://site1.ru:80
	- http://10.21.XX.X:8080
	- https://site3.ru:443

настроить alertmanager.yml: в соответствии с примером для отправки уведомлений о событиях указать параметры для smtp сервера, а именно: кому отправлять сообщения, с какого адреса, прописать адрес, порт и авторизацию на smtp сервере.

Пример:

receivers:

- name: 'email config'

email configs:

- to: 'mail1@mail.ru, mail2@mail.ru'

from: 'monitoring@mail.ru'

smarthost: 'smtp.mail.ru:465'

auth\_username: 'username'

auth\_password: 'password'

require tls: false

файл blackbox-exporter.yml настроен на проверку веб сайтов, файл alert.rules – это триггеры для срабатывания аллертов.

Настроено 2 проверки для сайтов:

- доступен ли сайт;

- сертификат ssl истекает через неделю.

Настроены тригеры на ресурсы сервера:

- нод экспортер на сервере недоступен;

- средняя утилизация процессора последние 5 минут выше 80 %;

- iowait процессора за 5 минут выше 5 %;

- количество использованной памяти сервера выше  $80\%$ ;

- диск заполнен на 90 %.

Затем следует запустить сервис, выполнив скрипт:

sudo ./start.sh

На сервисы можно зайти по адресам

http://ip:3000 вебсервер grafana. По умолчанию логин пароль admin / admin

http://ip:9093 вебсервер alertmanager

http://ip:9100/metrics вебсервер метрик node-exporter

http://ip:9090 вебсервер prometheuse

http://ip:19999 вебсервер netdata

## 5.3. Установка node-exporter на сервера

На сервере необходимо установить node-exporter выполнив команды: sudo apt install prometheus-node-exporter systemctl restart prometheus-node-exporter systemctl enable prometheus-node-exporter Проверка осуществляется командой: curl http://127.0.0.1:9100/metrics

### 5.4. Установка Модуля логирования

Скрипты и темплейты настроек лежат в репозитории по адресу:

http://10.21.XX.X/elk-template

Лалее необходимо:

1. установить git

sudo apt install git -y

cd/opt

2. клонировать репозиторий

git clone  $git(@192.168.1.1/elk-template.get)$ 

3. переименовать и перейти в каталог

mv elk-template elk

cd elk

4. запустить скрипт установки docker и docker-compose

sudo /install.sh

Затем следует настроить сервисы. В директории conf находятся файлы:

- elasticsearch.yml;
- kibana.yml;
- logstash.conf;
- logstash.yml.

В файле config/logstash.conf необходимо изменить IP адрес брокера кафки на fqdn запись или IP адрес сервера кафки.

Пример

```
kafka {
       codec = > jsontopic id \Rightarrow "logstash"
       bootstrap_servers \Rightarrow "192.168.1.16667"
       batch \text{size} => 1000
}
```
Затем следует запустить сервис, выполнив скрипт:

sudo ./start.sh

Веб серверы доступны по адресам:

http://ip:5601 сервис визуалиазиции Kibana

http://ip:9200 API Elasticsearch

#### **5.5. Установка filebeat на сервера**

Для установки filebeat на сервере необходимо выполнить команды:

```
curl -L -O https://artifacts.elastic.co/downloads/beats/filebeat/filebeat-7.4.0-
```
### amd64.deb

```
sudo dpkg -i filebeat-7.4.0-amd64.deb
```
Для настройки filebeat необходимо изменить файл /etc/filebeat/filebeat.yml filebeat.inputs:

- type: log enabled: true paths: - /var/log/syslog fields: type: syslog fields\_under\_root: true scan frequency: 5s - type: log enabled: true

 paths: - /var/log/auth.log fields: type: auth fields\_under\_root: true scan frequency: 5s

output.logstash: hosts: ["10.21.XX.X:5044"] xpack: enabled: false name: elk logging.level: error logging.to files: true logging.files: path: /var/log/filebeat name: filebeat.log rotateeverybytes:  $10485760 \text{ #} = 10MB$  keepfiles: 7 rotateonstartup: true name: server\_name

В раздел filebeat.inputs Надо добавить источники логов

- type: log enabled: true paths: - /var/log/syslog fields:

 type: syslog fields\_under\_root: true scan frequency: 5s

Необходимо изменить поле type: на имя сервиса, который генерирует лог. Для этого выполнить следующие действия:

- в поле paths: прописать полный путь до файла. Путь может состоять из нескольких записей и включать маску\*;

 $-$  в разделе output. logstash изменить IP адрес, на адрес сервера Logstash

- hosts: ["10.21.XX.X:5044"]

- поле name надо заменить на fqdn имя сервера.

name: server.name.ru

После настройки надо перезапустить сервис filebeat, выполнив команды:

sudo update-rc.d filebeat defaults 95 10

sudo service filebeat restart

### **5.6. Установка стека ZooKeeper, Kafka, Ni-Fi**

Для установки необходимо установить на компьютер администратора ansible и git выполнив команду:

apt install ansible git -y

Затем следует клонировать репозиторий с проектом:

git clone git@10.21.XX.X:a.melnikov/cifra\_infra.git

cd cifra\_infra

Для запуска необходимо минимум 9 серверов с ubuntu 18:

3 сервера для кластера docker-swarm и zookeeper;

3 сервера kafka;

3 сервера nifi.

Далее необходимо внести изменения в файл hosts.yml:

1. изменить параметры доступа к серверам:

all:

vars:

ansible user: user ansible\_port: 22 ansible\_ssh\_pass: 1234 ansible\_become\_pass: 1234 ansible\_become: true

Аналогичным образом поменять имя пользователя и пароли, а также порт SSH если он отличается от 22 для доступа к новым 9 серверам.

поменять IP адреса серверов:

hosts:

 ansible-swarm-01: ansible\_host: 10.21.XX.X ansible\_port: 22001

 ansible-swarm-02: ansible\_host: 10.21.XX.X ansible\_port: 22002

 ansible-swarm-03: ansible\_host: 10.21.XX.X ansible\_port: 22003

 ansible-kafka-01: ansible\_host: 10.21.XX.X ansible\_port: 22004 kafka broker id: 0

 ansible-kafka-02: ansible\_host: 10.21.XX.X ansible\_port: 22005

kafka\_broker\_id: 1

 ansible-kafka-03: ansible\_host: 10.21.XX.X ansible\_port: 22006 kafka\_broker\_id: 2

 ansible-nifi-01: ansible\_host: 10.21.XX.X ansible\_port: 22007

 ansible-nifi-02: ansible\_host: 10.21.XX.X ansible\_port: 22008

ansible-nifi- $03$  ansible\_host: 10.21.XX.X ansible\_port: 22009

В записи указываются следующие параметры: ansible-swarm-01 – имя сервера, должно быть полное fqnd имя; ansible host:  $10.21.XX.X - IP$  адрес сервера; ansible port:  $22001 -$ порт сервера. 3. изменить группы серверов: docker\_ce: hosts: ansible-swarm-01: ansible-swarm-02: ansible-swarm-03:

docker\_swarm:

children:

docker ce:

swarm\_zookeeper:

children:

docker\_swarm:

apache\_kafka:

hosts:

ansible-kafka-01:

ansible-kafka-02:

ansible-kafka-03:

```
apache_nifi:
```
hosts:

ansible-nifi-01:

ansible-nifi-02:

ansible-nifi-03:

В записи указываются имена групп:

docker\_ce;

docker\_swarm;

swarm\_zookeeper;

apache\_kafka;

apache\_nifi.

В группу может входить отдельный хост или дочерняя группа.

Пример записи для отдельных хостов:

docker\_ce:

hosts:

 $ansible-swarm-01:$ ansible-swarm-02: ansible-swarm-03:

Пример записи для дочерней группы: docker swarm: children:

docker ce:

После внесения изменений необходимо проверить синтаксис файла:

- yamllint hosts.yml - проверит файл на соответствие стандартам YML;

- ansible-lint site.yml - v проверяет весь проект на соответствие стандартам ansible. Поле прохода тестов, если нет критичных ошибок, можно стартовать установку сервисов;

 $-$  ansible -i hosts.yml all -m ping  $-$  проверка доступов к серверам.

Если все тесты прошли успешно - можно запускать установку:

ansible-playbook site.yml -i hosts.yml -D

Первая установка должна занимать около 40 минут из-за скачивания дистрибутивов Kafka, Ni-Fi из Интернета.

Следующие проходы для изменений настроек занимают около 1-2 минут.

При выполнении ansible выводит информацию с именем задачи, сервера, а также показывает слеланные изменения.

По окончанию установки ansible выведет статистику по выполненным задачам. Пример

PLAY **RECAP** 

ansible-kafka-01 :  $ok=11$  changed=0 unreachable=0 failed=0 skipped=3  $rescued=0$  ignored=0

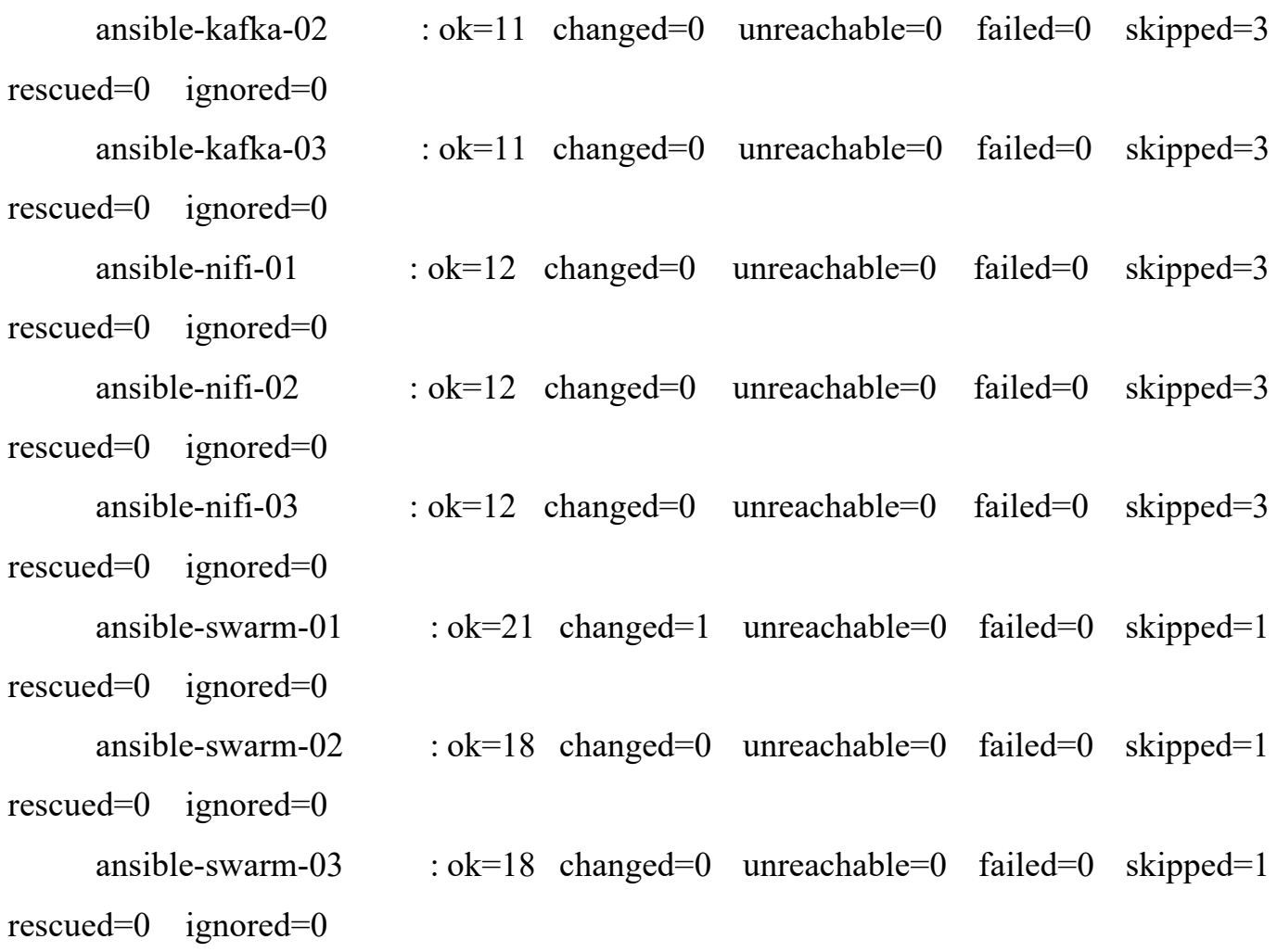

В поле failed должно быть 0 у всех серверов. Если есть ошибки необходимо изучить лог и исправить ошибки на сервере.

После прохода ansible будут настроены все сервера. Zookeeper, kafka, nifi будут настроены на доступ на своих стандартных портах.

Для настройки мониторинга следует добавить 2 группы в hosts.yml: node exporter sytemd, filebeat systemd со списком хостов, на которых надо установить node-exporter и filebeat.

Затем необходимо изменить адрес logstash сервера и пути до лог файлов и имена сервисов.

```
Пример
```

```
all·
```
vars:

 elk\_elastic\_address: 10.21.XX.X:5044 filebeat:

- name: syslog

files:

-/var/log/syslog

- name: auth

files:

-/var/log/auth.log

Можно эти параметры поменять для всех серверов командой:

 $all:$ 

vars:

Или сделать изменение для 1 сервера:

ansible-nifi-01:

ansible host: 10.21.XX.X

elk elastic address: 10.21.XX.X:5044

filebeat:

- name: syslog

files:

- -/var/log/syslog
- name: auth

files:

-/var/log/auth.log

- name: app

files:

-/var/log/app/access.log

После этих изменений еще раз н запустить команду: ansible-playbook site.yml -i hosts.yml -D